## HOSTING WARRIORS

Christian Web Hosting for Warriors on a Mission"

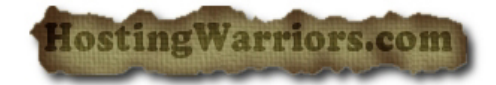

## **Repair a Database for Errors**

To repair a database:

Login to cPanel and click on the "MySQL Databases" icon

Under the "Modify Database" section, use the dropdown to select the specific database that you are wanting to repair and press "Repair DB"

■ Note: This will only attempt to repair the database. A repair may not be possible; in this case, you will be able to locate the source of the corrupt data.